# ADAM-4541 Fiber Optic to RS-232/422/485 Converter ADAM-4542 Single-modeFiber Optic to RS-232/422/485 **Converter**

#### **Introduction**

Fiber optic transmission offers the benefits of wide bandwidth, immunity to EMI/RFI interference, and secure data transmission. The ADAM-4541/ ADAM-4542 can be used as an RS-232/422/485 point-to-point or point-to-multipoint connection for transmitting and converting full/half-duplex signals and their equivalents within a fiber optic environment. Fiber optics are the perfect solution for applications where the transmission medium must be protected from electrical exposure, lightning, atmospheric conditions or chemical corrosion.

The ADAM-4541/4542 is specifically designed to link various machinery equipped with RS-232/422/ 485 communication ports (such as computer systems or manufacturing machines). Using standard ST connectors, the module's fiber optic ports can accommodate a wide range of fiber optic cable sizes, including 62.5/125 (9/125) m.

#### Features

- \* Compact size economizes space
- Direct plug-and-play
- Easily mounted on a DIN-rail, panel or piggyback
- \* Transmission speeds of up to 115.2 kbps Optical fibers enable transmission of 2.5 km for ADAM-4541 and 15 km for ADAM-4542.
- \* Half/Full-duplex, bidirectional transmission mode
- Avoids lightning strikes and EMI/RFI interference
- \* Prevents damage from electrostatic discharge
- \* Stable and error-free data transmission
- \* Automatic internal RS-485 bus supervision \* No external flow control signals required for
- RS-485 \* Transient suppression and over-current
- protection on RS-422/485 data lines
- \* Reserved space for termination resistors
- \* LED for power and data flow indication
- \* Power requirement:  $+10$  ~  $+30$  V<sub>pc</sub>

## Specifications

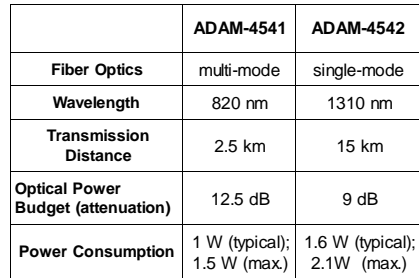

- **\* Casing:** ABS with captive mounting hardware
- **\* Communication mode:** Asynchronous
- **\* Connector:** Plug-in screw terminal
- **\* Fiber port:** ST
- **\* Transmission mode:** Full/Half-duplex, bidirectional
- **\* Transmission rate:** Up to 115.2 kbps
- **Operating temperature: -10 ~ 70° C**
- $(14 158^{\circ} \text{ F})$
- **\* Operating humidity:** 5 ~ 95% (non-condensing)
- **\* Accessories (included):** Nylon DIN-rail mounting adapter, SECC panel mounting bracket
- **Note:** Fiber optics are designed for industrial applications. 50/125 m, 62.5/125 m, and 100/140 m are commonly used for multi-mode;
	- 9/125 m are commonly for single-mode

#### **Installation**

## Unpacking

The ADAM-4541/4542 package includes the following:

- 1 ADAM-4541 or ADAM-4542 module
- 1 mounting bracket
- 1 User's Manual
- 1 3P to DB 9 cable
- (Red:RX, white:TX, Black:GND)

**ADAM** and the ADAM logo are trademarks of Advantech. Part No. 2000000330 1st Edition Printed in Taiwan May 1999

## Switch and jumper Settings

## Switch Settings

The ADAM-454114542 converter has two DIP switches which set the data format (number of bits) and baud rate for the ADAM network. Please remember to configure the I10 modules in the network via software commands. Your program and the PC's serial port should match the settings of the converter and repeater modules.

#### **SW1**

Switch 1 controls the data format. Data can be 9, 10, 11 or 12 bits. The factory default is 10 bits: one start bit, eight data bits, one stop bit and no parity bit.

When using the converter in combination with other ADAM modules, do not change the default setting of the converter, since ADAM modules have a fiXed data format of ten data bits. The option of changing to 9, 11 or 12 bits is for use with other modules (other than ADAM modules) that have different data formats. Should you change the ADAM module's data format, be aware that you willalso have to change the data format settings on all the other modules in the network.

#### **SW2**

Switch 2 sets the baud rate. The options range from 1200 bps to 115.2 kbps. The factory default is 9600 bps. Be aware that when you change the baud rate, you also have to change the baud rate for all the connected modules accordingly.

### Default settings

The ADAM-454114542 is not addressableby the host computer. The baud rate and data format are set using SW1 and SW2 in the converter. The default settings are:

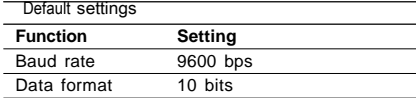

The following tables illustrate the switch settings for the ADAM-454114542:

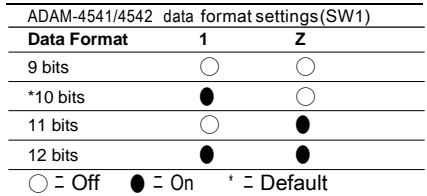

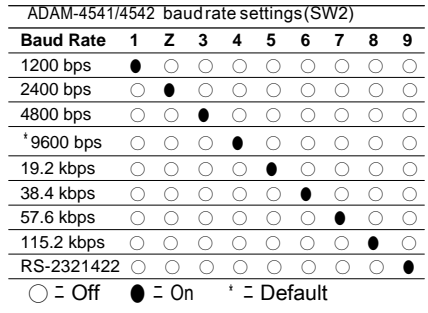

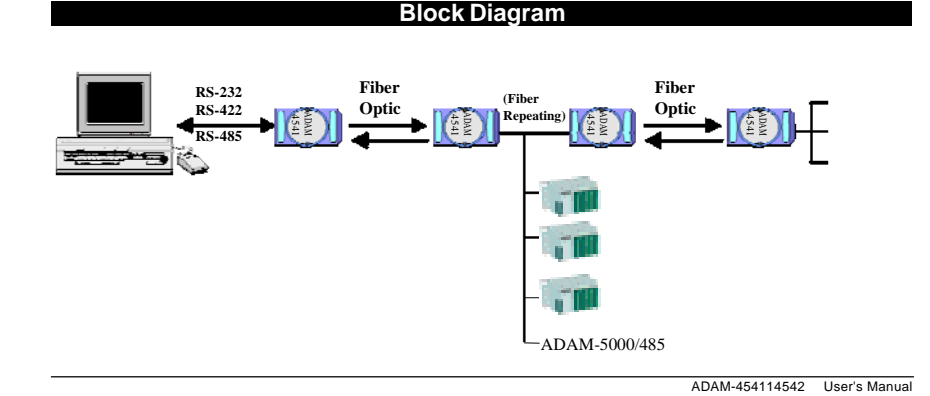

## **Example Program**

The following program can be used as a diagnostic test for the ADAM-454114542.It will transmit a string to<br>COM1 and also receive a string from COM1 of the com<u>puter (a loop-backtest).</u>

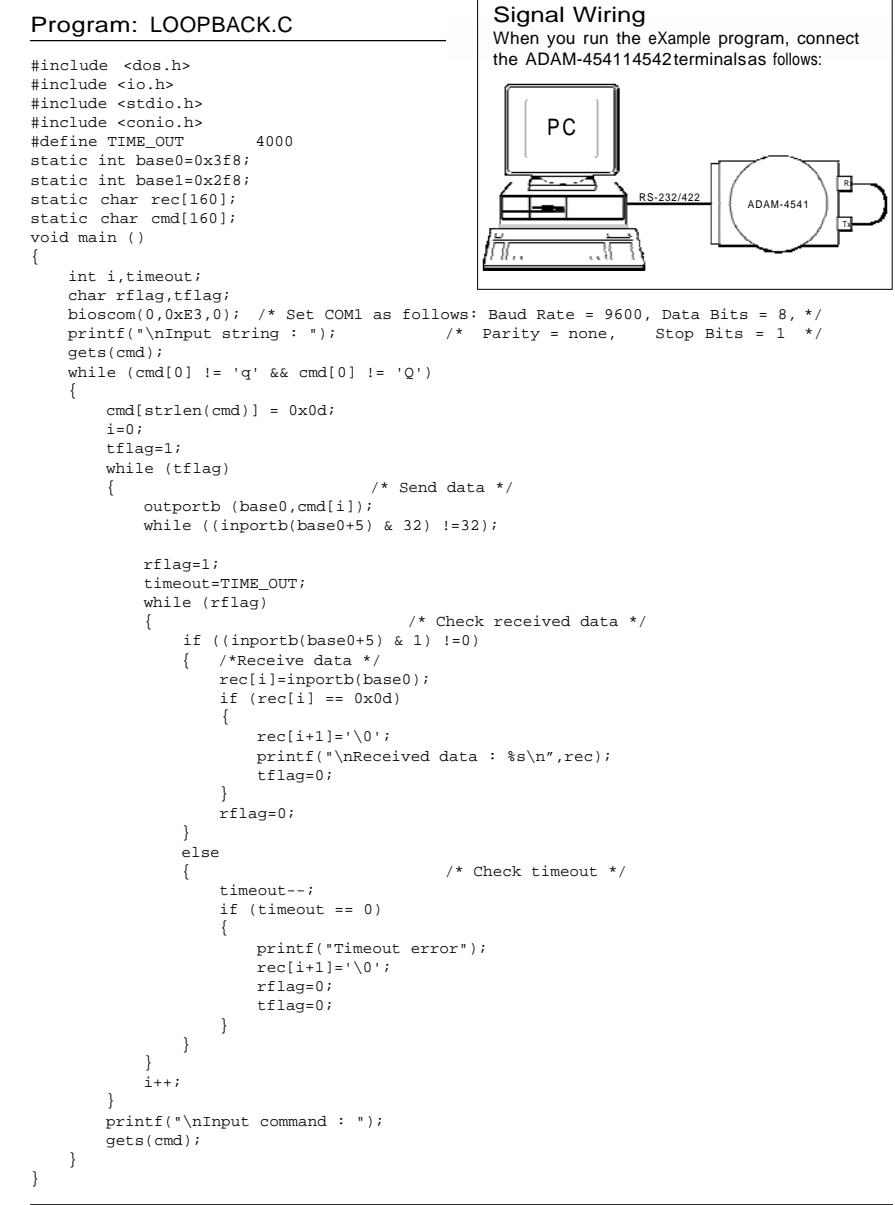

ADAM-454114542 User's Manual

#### **Troubleshooting**

- Possible reasons for malfunction
- F The TX and RX connection5 are rever5ed Solution: Make 5ure the fiber connection i5 made 50 that the TX of one end i5 connected to the RX of the other.
- 汗 Poor connection between the ADAM-454114542 and the communication port.
	- Solution: Make 5ure the ADAM-45411454215 5ecure1yp1uggedinto the communication port.
- 汗 Attenuation on the fiber cau5e5 the 5igna1 1eve1 to drop be1ow the accepted 1eve1.
	- Solution: Reduce the attenuation by reducing connector 1055, tran5mi55iondi5tance5, etc.
- 汗 The connection between the communication port5 i5 neither DTE to DTE nor DCE to DCE connection.
	- Solution: Add a converter to one of the optica1 modem5, 5o that the pin a55ignment5 from the communication port to the modem are from pin 2 to pin 3 and from pin 3 to pin 2.
- 汗 The fiber ha5 been damaged. Solution: Repair or rep1acethe fiber.
- 汗 The ADAM-454114542ha5 been damaged.
	- Solution: U5e the 5upp1ied5oftware to perform a 1oop-backte5t of the optica1 modem. Thi5 wi11 detect if the modu1e i5 damaged.

## **Power Supply**

For the ea5e of u5e in indu5tria1environment5, the ADAM modu1e5are de5igned to accept inter ADAM model estate designed to accept<br>industry 5tandard +24  $V_{\text{DC}}$  unregulated power.<br>Operation is guaranteed when using any power 5upp1ybetween +10 and +30  $V_{nc}$ . Power ripp1e5 mu5t be 1imitedto 5 V peak to peak, whi1ethe<br>vo1tagein all ca5e5 mu5t be maintained between +10 and +30  $V_{\text{loc}}$ . All power 5upp1y5pecification5<br>are referenced at the modu1econnector.

The power cab1e55hou1dbe 5e1ectedaccording to the number of modu1e5connected and the 1ength of the power 1ine5. When u5ing a network with long cab1e5, we advi5e the u5e of thicker wire, to 1imit 1ine vo1tagedrop. In addition to 5eriou5 vo1tagedrop5, 1ong vo1tage1ine5 can a15o cau5e<br>interference with communication wire5.

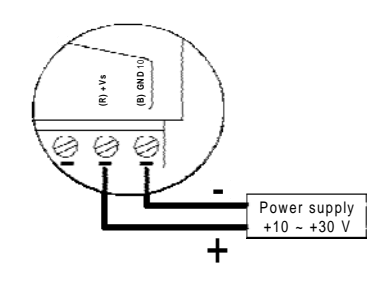

We advi5e that the fo11owing 5tandard co1or5(a5 indicated on the modu1e5) be u5ed for power 1ine5:

 $+V5$  $\Leftrightarrow$  $(R)$  Red GND  $(B)$  B1ack  $\Rightarrow$ 

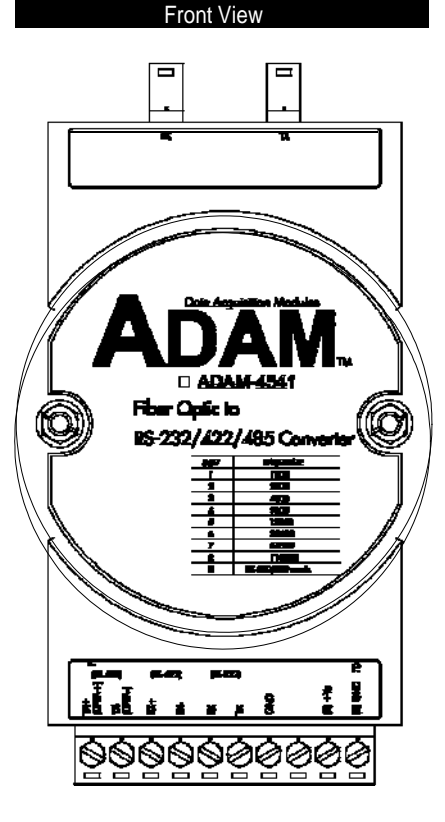

ADAM-454114542 U5er'5 Manua1